[Class Website](https://poloclub.github.io/cx4242-2019fall-campus/) CX4242:

### **Scaling Up Pig**

#### [Mahdi Roozbahani](https://cse.gatech.edu/people/mahdi-roozbahani)

Lecturer, Computational Science and Engineering, Georgia Tech

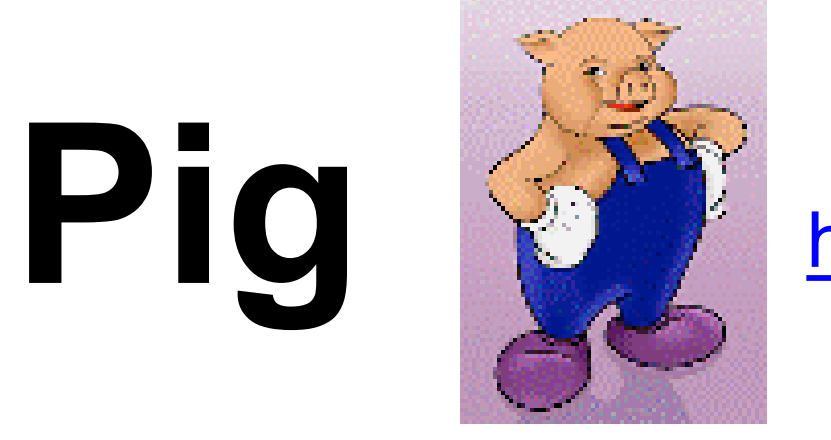

<http://pig.apache.org>

#### **High-level** language

- instead of writing low-level map and reduce functions
- Easier to **program, understand and maintain**
- Created at Yahoo!
- Produces sequences of Map-Reduce programs
- (Lets you do "joins" much more easily)

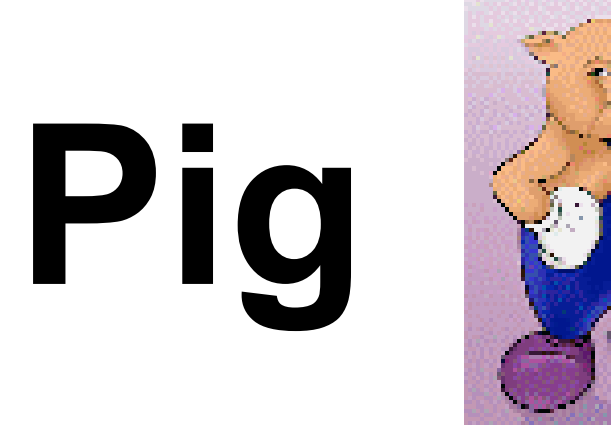

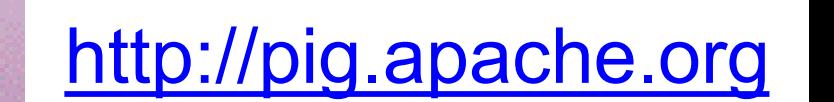

Your **data analysis task** becomes a **data flow** sequence (i.e., **data transformations**)

### Input ➡ **data flow** ➡ output

You specify **data flow** in **Pig Latin** (Pig's language). Then, Pig turns the data flow into a sequence of MapReduce jobs automatically!

# Pig: 1st Benefit

Write only a **few lines** of Pig Latin

Typically, MapReduce development cycle is long

- Write mappers and reducers
- Compile code
- Submit jobs
- ...

# Pig: 2nd Benefit

Pig can perform a **sample run** on representative subset of your input data automatically!

Helps debug your code in smaller scale (much faster!), before applying on full data

# What Pig is good for?

#### **Batch processing**

- Since it's built on top of MapReduce
- Not for random query/read/write

May be **slower** than MapReduce programs coded from scratch

• You trade ease of use + coding time for some execution speed

## How to run Pig

Pig is a client-side application (run on your computer)

Nothing to install on Hadoop cluster

# How to run Pig: 2 modes

Local Mode

- Run on your computer (e.g., laptop)
- Great for trying out Pig on small datasets

MapReduce Mode

- Pig translates your commands into MapReduce jobs
- Remember you can have a single-machine cluster set up on your computer

**[Difference between PIG local and mapreduce mode](http://stackoverflow.com/questions/11669394/difference-between-pig-local-and-mapreduce-mode): http://stackoverflow.com/questions/11** 

## Pig program: 3 ways to write

**Script** 

**Grunt** (interactive shell)

• Great for debugging

Embedded (into Java program)

- Use PigServer class (like JDBC for SQL)
- Use PigRunner to access Grunt

# **Grunt** (interactive shell)

Provides **code completion**

Press **Tab** key to complete Pig Latin keywords and functions

Let's see an example Pig program run with Grunt

• Find highest temperature by year

records = LOAD 'input/ ncdc/ micro-tab/ sample.txt' AS (**year**:chararray, **temperature**:int, **quality**:int);

```
filtered_records = 
 FILTER records BY temperature != 9999 
 AND (quality = = 0 OR quality = = 1 OR
       quality = = 4 OR quality = = 5 OR
       quality = = 9);
```
grouped records = GROUP filtered records BY year;

```
max temp = FOREACH grouped records GENERATE
  group, MAX(filtered records.temperature);
```
DUMP max\_temp;

```
grunt> 
records = LOAD 'input/ncdc/micro-tab/sample.txt' 
 AS (year:chararray, temperature:int, quality:int);
```
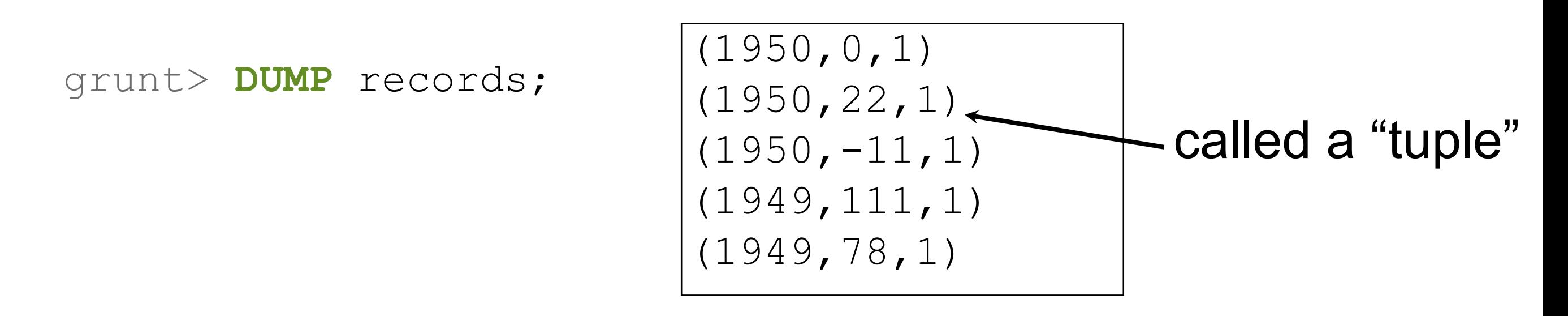

grunt> **DESCRIBE** records;

records: {year: chararray, temperature: int, quality: int}

grunt> filtered\_records = **FILTER** records **BY** temperature != 9999 AND (quality == 0 OR quality == 1 OR quality == 4 OR quality == 5 OR quality == 9);

grunt> **DUMP** filtered\_records;

```
(1950,0,1) 
(1950,22,1) 
(1950,-11,1) 
(1949,111,1)
(1949,78,1)
```
**In this example, no tuple is filtered out**

grunt> grouped\_records = **GROUP** filtered\_records **BY** year;

grunt> **DUMP** grouped\_records;

(1949,{(1949,111,1), (1949,78,1)}) (1950,**{**(1950,0,1),(1950,22,1),(1950,-11,1)**}**)

> called a "bag" = unordered collection of tuples

grunt> **DESCRIBE** grouped\_records; grouped\_records: {**group**: chararray, filtered\_records: {year: chararray, temperature: int, quality: int}} **alias** that Pig created

(1949,{(1949,111,1), (1949,78,1)})  $(1950, {(1950, 0, 1), (1950, 22, 1), (1950, -11, 1)})$ 

```
grouped records: {group: chararray, filtered records: {year:
chararray, temperature: int, quality: int}}
```
grunt> max\_temp = **FOREACH** grouped\_records **GENERATE** group, MAX(filtered records.temperature);

grunt> **DUMP** max\_temp;

$$
\frac{(1949, 111)}{(1950, 22)}
$$

### Run Pig program on a subset of your data

You saw an example run on a tiny dataset

How to do that for a larger dataset?

• Use the **ILLUSTRATE** command to generate sample dataset

### Run Pig program on a subset of your data

grunt> ILLUSTRATE max temp;

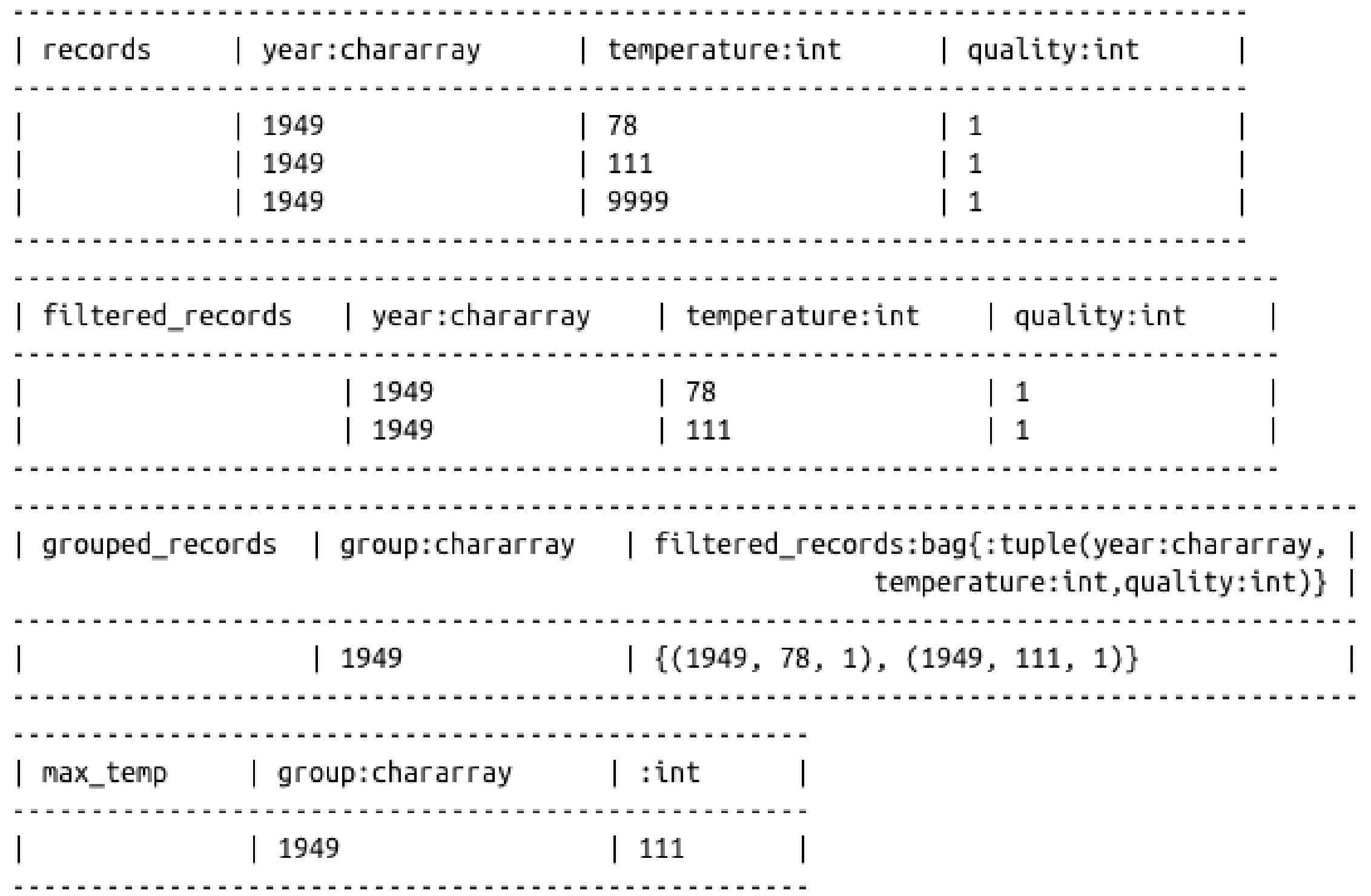

### How does Pig compare to SQL?

#### **SQL: "fixed" schema**

#### **PIG: loosely defined schema**, as in

records = **LOAD** 'input/ncdc/micro-tab/sample.txt' **AS** (year:chararray, temperature:int, quality:int);

## How does Pig compare to SQL?

#### **SQL: supports fast, random access**

(e.g., <10ms, but of course depends on hardware, data size, and query complexity too)

#### **PIG: batch processing**

# Pig vs SQL

1.Pig Latin is **procedural**, where SQL is **declarative**.

2.Pig Latin allows pipeline **developers to decide where to checkpoint data** in the pipeline.

3.Pig Latin allows the developer to select specific operator implementations directly **rather than relying on the optimizer**.

4.Pig Latin supports **splits** in the pipeline.

5.Pig Latin allows developers to **insert their own code** almost anywhere in the data pipeline.

## Much more to learn about Pig

#### Relational Operators, Diagnostic Operators (e.g., describe, explain, illustrate), utility commands (cat, cd, kill, exec), etc.

Table 11-1. Pig Latin relational operators

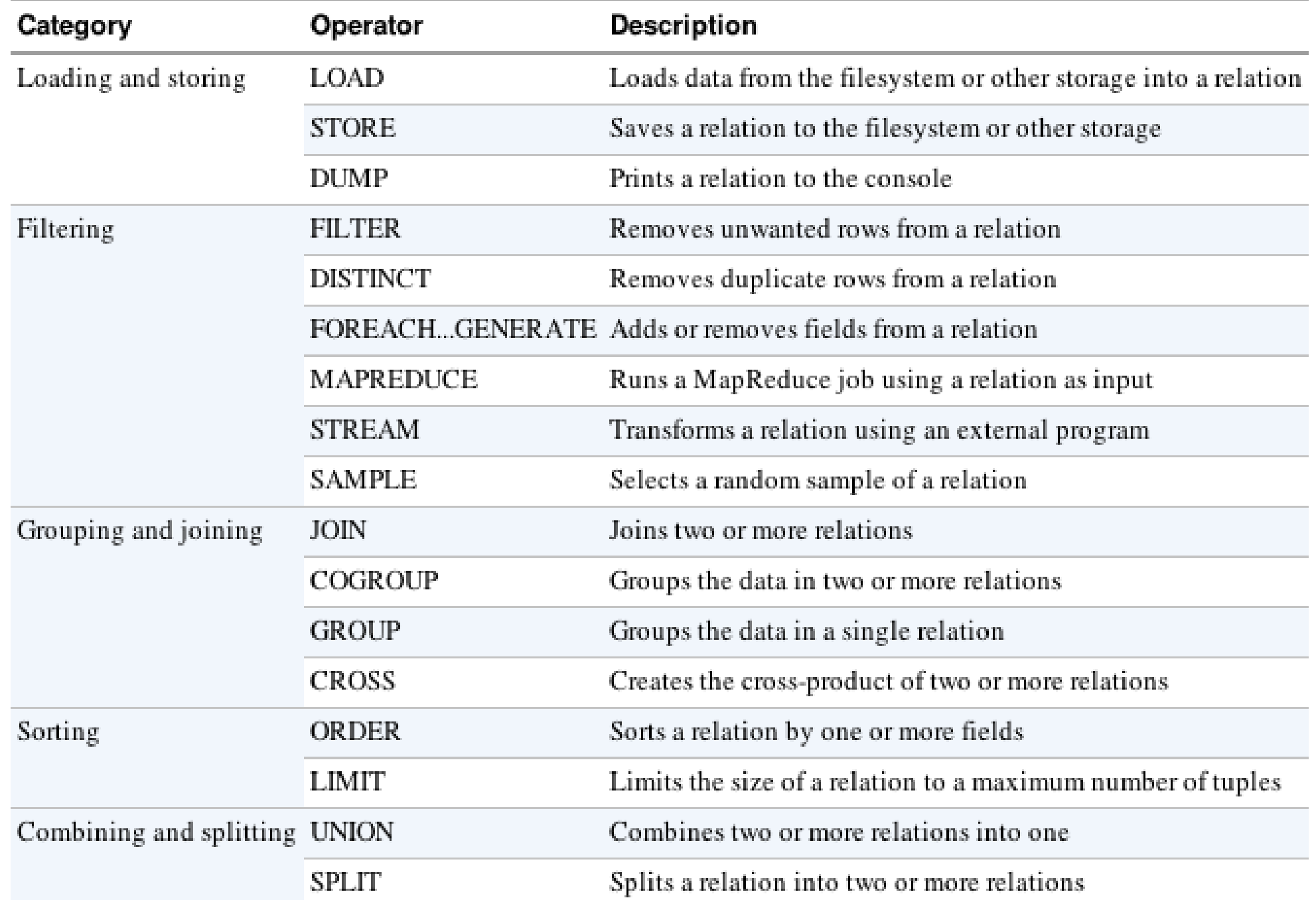